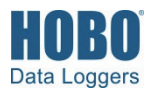

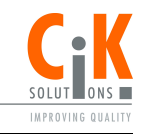

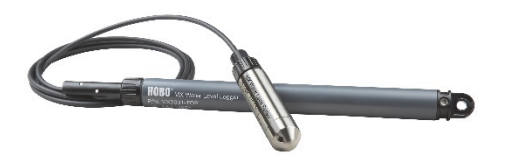

## **Wasserstandslogger HOBO MX**

### *Modelle:*

- MX2001-01-SS oder MX2001- 01-Ti (Titan), Tiefe von 9 m/30 ft
- MX2001-02-SS, Tiefe von 30 m/100 ft
- MX2001-03-SS, Tiefe von 76 m/250 ft
- MX2001-04-SS oder MX2001- 04-Ti (Titan), Tiefe von 4 m/13 ft

Hinweis: Jedes Modell besteht aus einem Sensorende (MX2001-0x-SS-S oder MX2001-0x-Ti-S) und einem oberen Ende (MX2001-TOP).

### *Im Lieferumfang enthalten:*

- Zwei 1,5-V-Batterien vom Typ AA
- Schmierfettpäckchen
- 5 cm (2 in.) Dichtungstülle
- Logger, bestehend aus einem oberen Ende, das mit einem Kabel in der gewünschten Länge (separat erhältlich) verbunden ist

## *Erforderlich:*

- HOBOconnect-App
- Mobilgerät mit Bluetooth und iOS, iPadOS® oder Android™ oder ein Windows-Computer mit einem integrierten BLE-Adapter oder unterstützten BLE-Dongle
- Kabel (CABLE-DR-xxx)

## *Zubehör:*

• Schachtverschluss (WELL-CAP-01)

Der Wasserstandslogger HOBO MX dient zur Überwachung der Wasserstände in vielen verschiedenen Anwendungen wie Flüssen, Seen, Feuchtgebieten, Tidebereichen und Grundwasser. Dieser Bluetooth® Low Energy-aktivierte Logger ist für die drahtlose Kommunikation mit einem Smartphone, Tablet oder Computer vorgesehen. Mit der HOBOconnect®-App können Sie den Logger von seinem Einsatzort aus mühelos konfigurieren und auf Ihrem Mobilgerät oder Computer auslesen, wo Sie die aufgezeichneten Daten anzeigen oder zur weiteren Analyse exportieren können. Mit der App können Sie auch den Referenzwasserstand und die Wasserdichte einstellen, bis zu 8 Protokollierungsintervalle konfigurieren, statistische Daten aufzeichnen, einen Alarm konfigurieren, der beim Erreichen der von Ihnen spezifizierten Grenzwerte ausgelöst wird, oder eine Burst-Protokollierung einrichten, d. h. Daten werden in verschiedenen Intervallen aufgezeichnet, wenn die Sensormesswerte oberhalb oder unterhalb bestimmter Grenzen liegen. Der Logger ist mit einem keramischen Drucksensor, strapazierfähigen Gehäuse und integrierten Barometerdrucksensor für die Barometerkompensation im Gerät ausgestattet. Letzterer ermöglicht eine Wasserstands-Direktanzeige, ohne dass eine Nachverarbeitung erforderlich wäre. Für den Einsatz in vorhandenen Rohren oder Beruhigungsrohren ist als Option auch eine Verschlusskappe erhältlich. Weil keine umständlichen Lüftungsrohre oder Trockenmittel in Stand gehalten werden müssen und Daten einfach abgerufen werden können, ist dieser benutzerfreundliche Logger die ideale Lösung für Wasserstandsstudien und -forschungen.

# **Spezifikationen**

### **Druck- (absolut) und Wasserstandsmessungen MX2001-01-SS-S und MX2001-01-Ti-S**

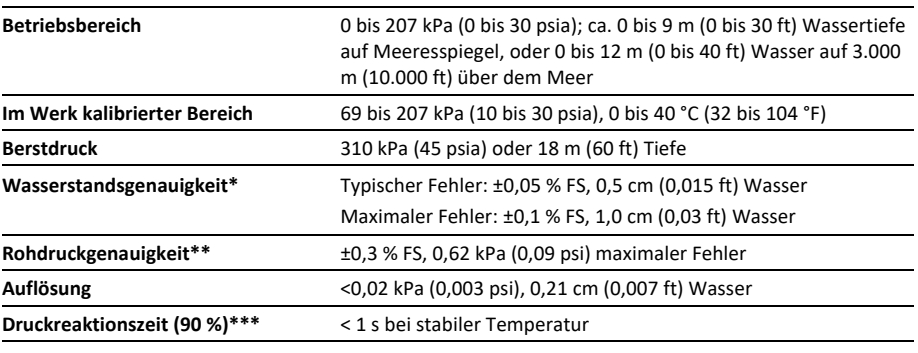

### **Druck- (absolut) und Wasserstandsmessungen MX2001-02-SS-S**

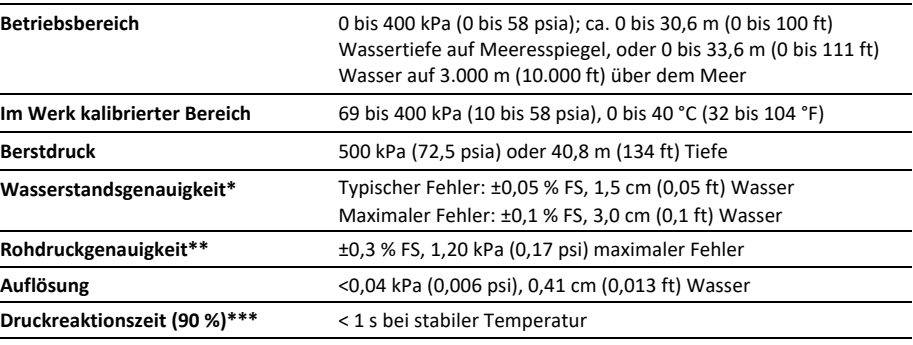

## **Druck- (absolut) und Wasserstandsmessungen MX2001-03-SS-S**

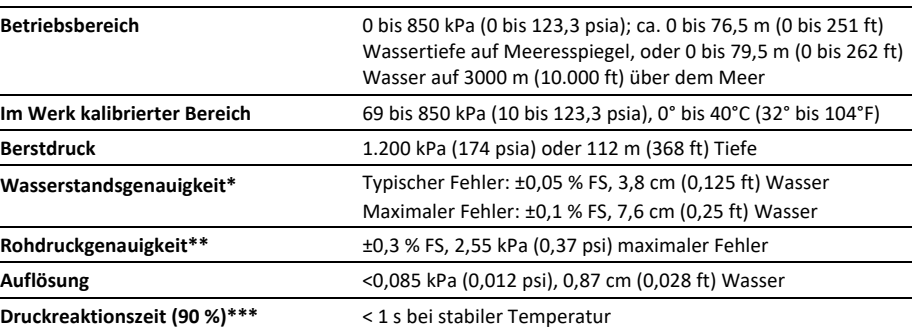

# **Spezifikationen (Fortsetzung)**

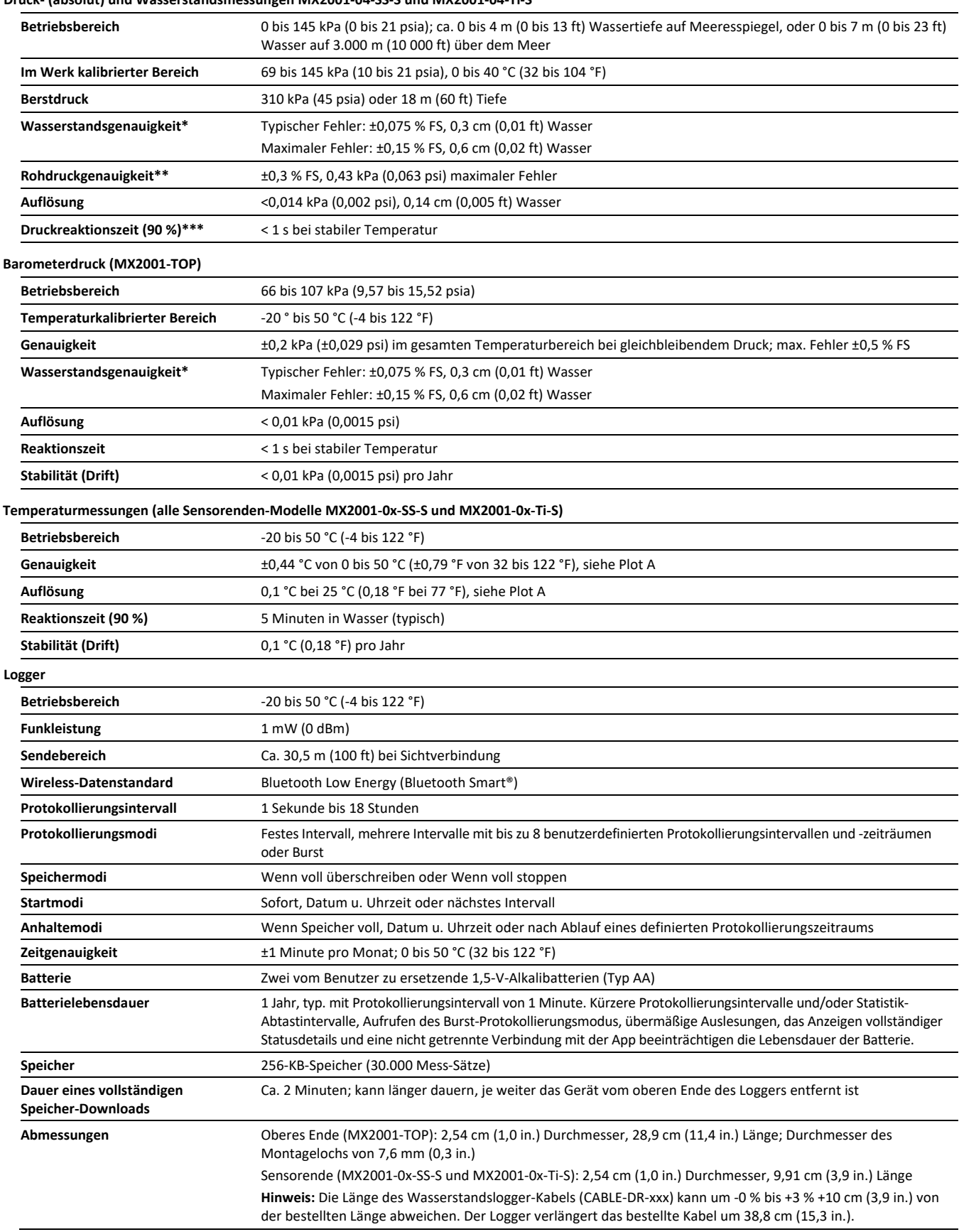

**Druck- (absolut) und Wasserstandsmessungen MX2001-04-SS-S und MX2001-04-Ti-S**

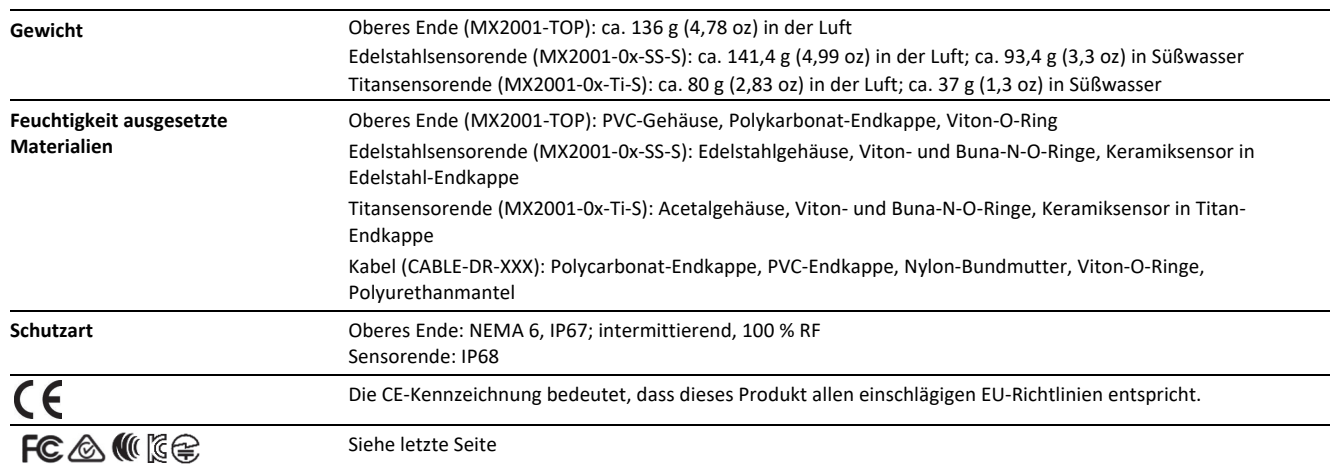

## **Spezifikationen (Fortsetzung)**

Wasserstandsgenauigkeit: mit genauer Referenzwasserstandsmessung, bekannter Wasserdichte und einer stabilen Temperaturumgebung. System-Wasserstandsgenauigkeit ist gleich der Summe der Barometer-Wasserstandsgenauigkeit plus der Wasserstandsgenauigkeit des ausgewählten Sensorsendes.

Rohdruckgenauigkeit: Absolutdrucksensor-Genauigkeit umfasst alle durch Sensordrift, Temperatur und Hysterese verursachten Fehler.

\*\*\* Temperaturänderungen: 20 Minuten in Wasser belassen, um volle Temperaturkompensation des Drucksensors zu erzielen. Infolge schneller Temperaturänderungen kann ein zusätzlicher Fehler von bis zu 0,5 % eintreten. Die Messgenauigkeit hängt auch von der Temperaturreaktionszeit ab.

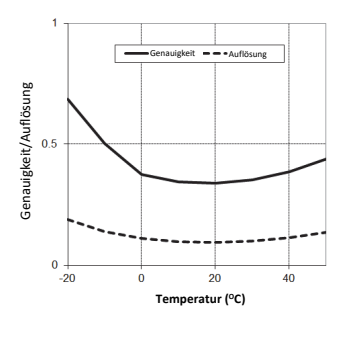

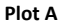

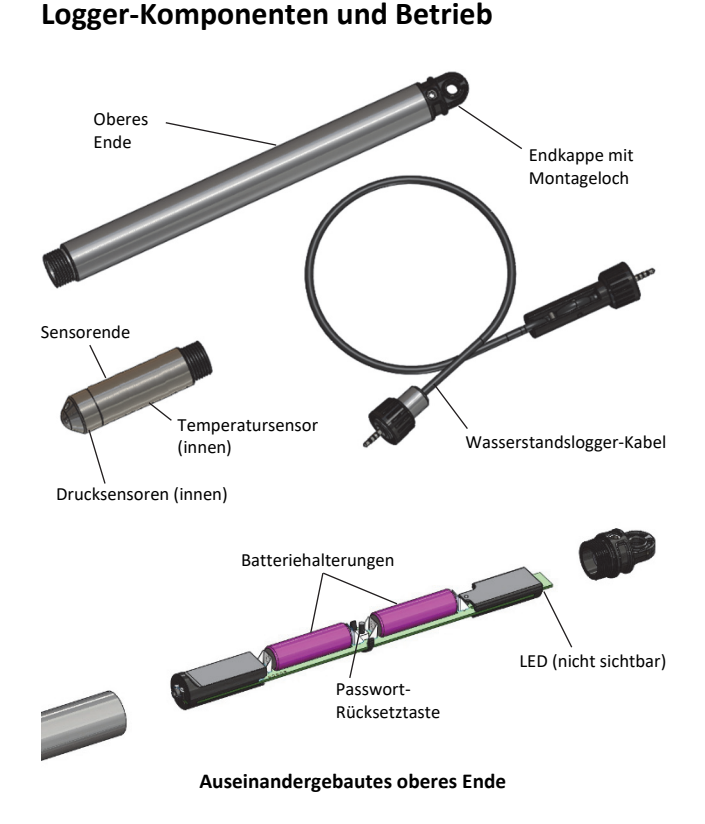

Der MX-Wasserstandslogger besteht aus einem oberen Ende und einem Sensorende, das mit einem Wasserstandslogger-Kabel verbunden ist. Durch das Zusammenwirken dieser drei Komponenten können Daten drahtlos an die App auf einem Smartphone, Tablet oder Computer übertragen werden. Es folgt ein Überblick über jede Hauptkomponente und die Innenkomponenten im oberen Ende:

- **Oberes Ende.** Dieser Teil enthält die drahtlose Bluetooth-Kommunikation und zwei Batterien vom Typ AA. Dieses obere Ende wird unter Verwendung des Montagelochs in der Endkappe am oberen Rand des Rohres aufgehängt (siehe *Einsetzen des Loggers*).
- **Sensorende.** Das Sensorende misst den Druck und die Temperatur im Wasser. Im Nasenkonus auf dem Sensorende sind die Drucksensoren untergebracht, und im Sensorgehäuse befindet sich der Temperatursensor.
- **Wasserstandslogger-Kabel.** Mit diesem Kabel wird das obere Ende mit dem Sensorende verbunden. Die vom Sensor gemessenen Daten werden über dieses Kabel an das obere Ende übertragen, wo sie für ein späteres Hochladen auf ein Mobilgerät oder einen Computer protokolliert werden (siehe *Konfigurieren des Loggers*).
- **Batteriehalterungen** In die Batteriehalterungen im oberen Ende werden zwei Batterien vom Typ AA eingesetzt (siehe *Hinweise zur Batterie*).
- **Passwort-Rücksetztaste** Drücken Sie die Taste zwischen den beiden Batterien im oberen Ende, um das Logger-Passwort auf die Werkseinstellung zurückzusetzen (siehe *Festlegen eines Logger-Passworts*).

• **LED.** Nehmen Sie die Endkappe vom oberen Ende ab, damit die rote LED unter der Oberkante der Platine sichtbar wird. Diese LED blinkt während des Aufzeichnens jede Sekunde; sie blinkt alle 8 Sekunden, wenn der Logger so konfiguriert wurde, dass er an einem spezifischen Datum/zu einer spezifischen Uhrzeit bzw. beim nächsten Protokollierungsintervall startet. Die LED blinkt einmal, wenn Sie die Passwort-Rücksetztaste drücken, und sie blinkt in schneller Folge mehrere Male, wenn die Batterien eingesetzt werden.

Wenn die drei Komponenten gemeinsam eingesetzt werden, können Sie den Logger konfigurieren oder Daten an Ihr mobiles Gerät übertragen, ohne dass Sie den Logger an die Oberfläche hochziehen müssen.

# **Werkskalibrierung**

Die Drucksensoren im Sensorende werden einzeln kalibriert. Während der Kalibrierung werden Rohdrucksensordaten bei mehreren Drücken und Temperaturen über den kalibrierten Bereich des Loggers hinweg erfasst (siehe *Spezifikationen*). Diese Daten werden zum Generieren von Kalibrierungskoeffizienten genutzt, die im nicht flüchtigen

Speicher des Loggers gespeichert werden. Die Kalibrierungskoeffizienten werden dann geprüft, um zu gewährleisten, dass der Logger die Nenngenauigkeit über den kalibrierten Bereich einhält. Der Drucksensor kann bei Drücken und Temperaturen verwendet werden, die außerhalb des kalibrierten Bereichs liegen. Die Genauigkeit kann in diesem Fall aber nicht gewährleistet werden.

**Wichtig: Den Berstdruck des Sensors keinesfalls überschreiten!**

# **Konfigurieren des Loggers**

Führen Sie die folgenden Schritte aus, um den Logger zu verwenden. Nachdem Sie die Schritte 1-4 ausgeführt haben, sollten Sie versuchsweise (als "Probelauf") die Schritte 5 bis einschl. 12 ausführen, bevor Sie den Logger einsetzen.

**Wichtig:** Achten Sie beim Zusammenbau des Loggers und beim Anbringen des Kabels darauf, dass sich weder an den O-Ring noch an den zusammenzufügenden Gehäuseoberflächen irgendwelche Verunreinigungen befinden. Jegliche Kontamination dieser Oberflächen kann Lecks verursachen, die einen Ausfall des Loggers zur Folge haben.

- **1. Setzen Sie die Batterien in das obere Ende ein.** Einzelheiten finden Sie im Abschnitt *Hinweise zur Batterie*.
- **2. Stellen Sie eine Verbindung mit den Logger-Komponenten her.** Verbinden Sie das obere Ende (wie unten gezeigt) mit dem Wasserstandslogger-Kabel mit dem oberen Sensorende. Das mit dem längeren Gehäuse versehene Kabelende wird (wie unten gezeigt) mit dem oberen Ende verbunden.

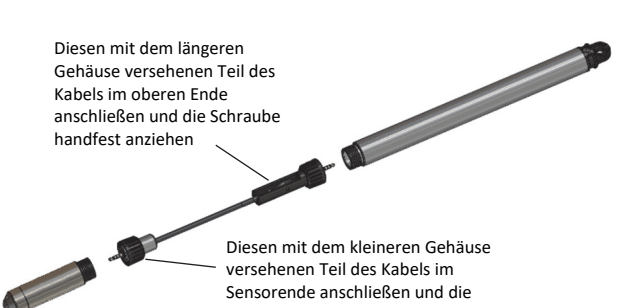

**3. Laden Sie die App herunter.** Laden Sie die App vom App Store® oder von Google Play™ auf ein Smartphone oder Tablet oder von Schraube handfest anziehen.

www.onsetcomp.com/products/software/hoboconnect auf einen Windows-Computer herunter.

- **4. Öffnen Sie die App.** Aktivieren Sie auf die entsprechende Aufforderung hin Bluetooth in Ihren Geräteeinstellungen.
- **5. Stellen Sie fest, ob sich der Logger in Reichweite befindet.**  Tippen Sie auf "Geräte". Der Logger sollte in der Geräteliste erscheinen. (Beachten Sie, dass sich die in der App angezeigte Seriennummer auf das obere Ende des Loggers bezieht.) Wenn der Logger nicht in der Liste erscheint, stellen Sie sicher, dass er sich im Empfangsbereich Ihres Geräts befindet. Beachten Sie, dass statt eines Sensormesswerts "--" angezeigt wird, wenn der Logger angehalten wird.
- **6. Nehmen Sie den Logger in Betrieb, wenn alles bereit ist.**  Wenn Sie zum Einsetzen des Loggers bereit sind, bringen Sie diesen an den vorgesehenen Einsatzort (siehe die Einsatzrichtlinien in *Einsetzen des Loggers*). Andernfalls überspringen Sie die Inbetriebnahme und führen Sie die folgenden Schritte als Test aus.
- **7. Stellen Sie eine Verbindung mit dem Logger her.** Tippen Sie in der App auf den Logger, um eine Verbindung mit ihm herzustellen. Tipps für den Verbindungsaufbau:
	- Stellen Sie sicher, dass sich der Logger im Empfangsbereich Ihres Mobilgeräts oder Computers befindet. Die Reichweite für eine erfolgreiche Funkkommunikation beträgt ca. 30,5 m (100 ft) bei uneingeschränkter Sichtverbindung.
	- Wenn Ihr Gerät nur eine unregelmäßige Verbindung mit dem Logger aufrechterhalten kann oder die Verbindung ganz zusammenbricht, verkürzen Sie den Abstand zum oberen Ende des Loggers und achten Sie nach Möglichkeit auf eine ungestörte Sichtverbindung.
	- Wenn der Logger in der App erscheint, Sie aber keine Verbindung mit ihm herstellen können, oder wenn anhaltende Verbindungsprobleme auftreten, schließen Sie die App und schalten Sie Ihr Gerät aus, um ein Beenden der vorherigen Bluetooth-Verbindung zu forcieren.
- **8. Konfigurieren Sie den Logger.** Tippen Sie nach Herstellung

der Verbindung mit dem Logger auf (2), um das Gerät einzurichten.

## **9. Stellen Sie den Referenzwasserstand und die Wasserdichte ein.**

- a. Tippen Sie unter "Einsatzinformationen" auf "Referenzwasserstand" und geben Sie den aktuellen Wasserstand als Referenzwert in Metern oder US-Fuß ein. Unter diesem Referenzwert liegende Wasserstände sollten als negative Werte eingegeben werden. Der eingegebene Referenzwasserstand wird mit Beginn der Protokollierung zu dem ersten Datenpunkt in Beziehung gesetzt. Auf diese Weise wird der für Wasserstandsdaten zu verwendende Korrekturfaktor ermittelt.
- b. Tippen Sie auf "Wasserdichte" und wählen Sie einen Wert aus der Liste für den Einsatz aus oder geben Sie unter "Manuelle Eingabe" Ihren eigenen Wert ein.
- c. Tippen Sie auf "Speichern", um zum Konfigurationsbildschirm zurückzukehren.
- **10. Aktivieren Sie die gewünschten Sensoren.** Rollen Sie die Anzeige auf dem Konfigurationsbildschirm nach unten ab, um die zu protokollierenden Messparameter auszuwählen. Die Option "Differenzialdruck" muss aktiviert sein, damit der Wasserstand berechnet werden kann. Die Option "Temperatur" muss aktiviert sein, damit der Absolutdruck aufgezeichnet werden kann. Die Option "Temperatur" muss auch dann markiert sein, wenn Sie die Wasserdichte-Option "Süßwasser temperaturbereinigt" ausgewählt haben, weil die Temperaturwerte zum Berechnen der Wasserdichte herangezogen werden.
- **11. Schließen Sie die Konfiguration des Loggers ab.** Wählen Sie die gewünschten Logger-Einstellungen aus der folgenden Tabelle aus, die einen Überblick über die möglichen Einstellungen bietet. Alle relevanten Details finden Sie in der Bedienungsanleitung der App unter www.onsetcomp.com/hoboconnect.

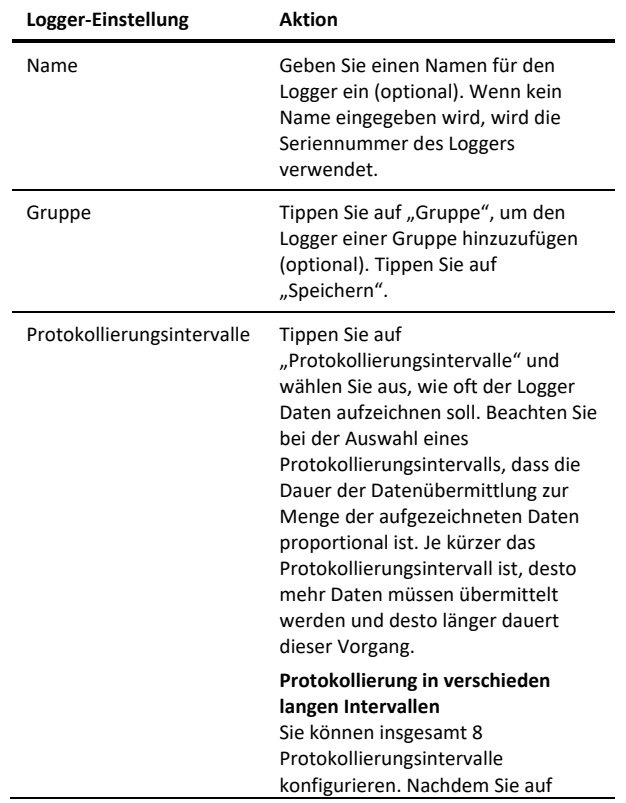

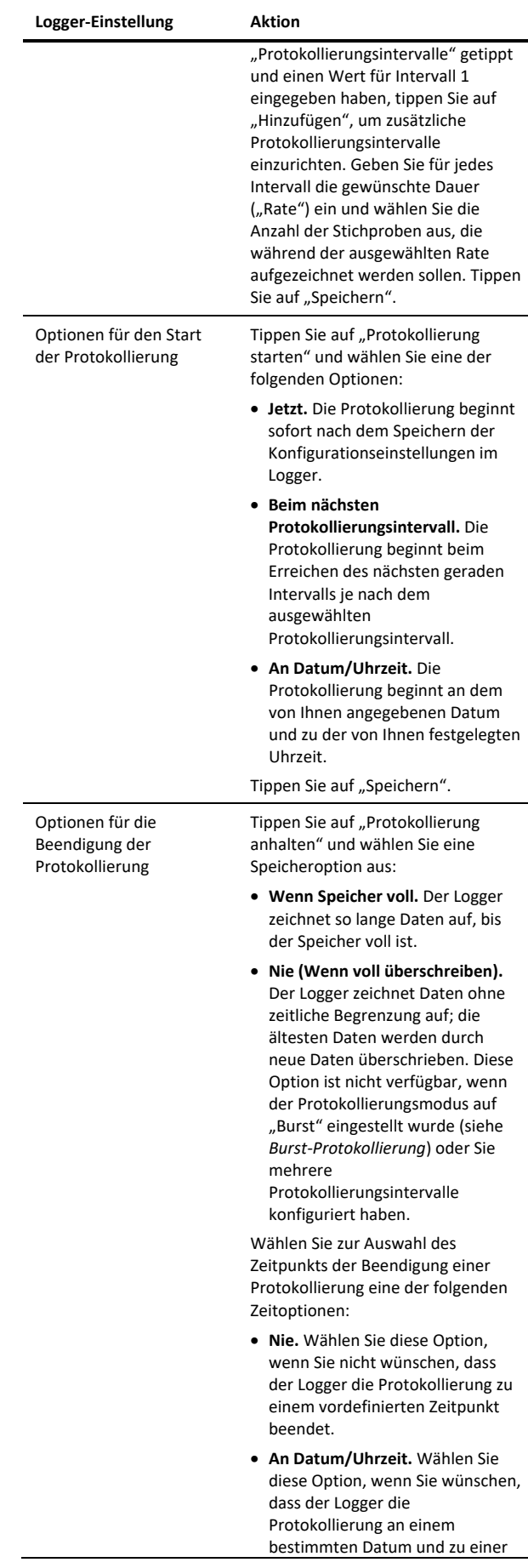

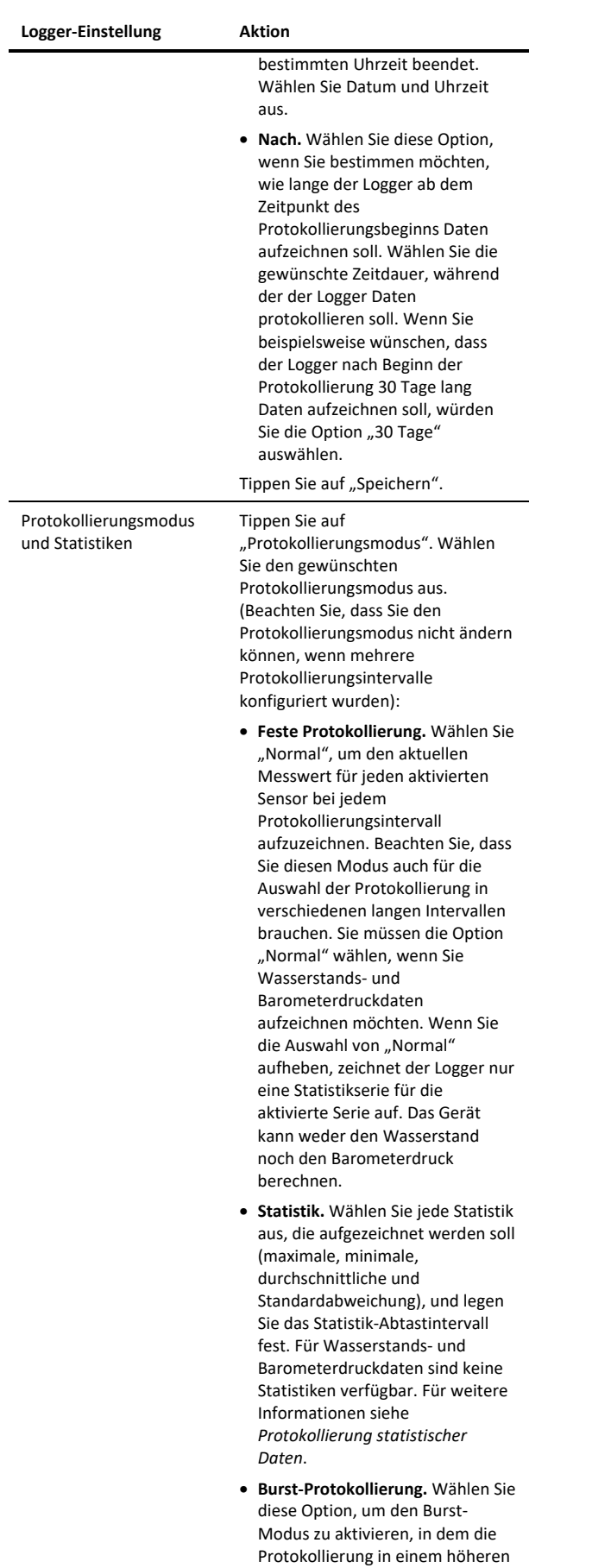

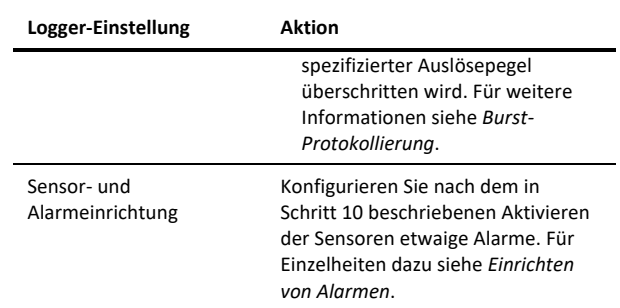

### **12. Speichern Sie die Konfigurationseinstellungen.** Tippen Sie

auf **间**, um die Konfigurationseinstellungen zu speichern. Der Logger beginnt je nach den ausgewählten Einstellungen mit dem Protokollieren von Daten. Nach Beginn der Protokollierung können Sie den Logger jederzeit auslesen (für Details siehe *Auslesen des Loggers*). Sie können den Referenzwasserstand oder die Referenzwasserdichte bei Bedarf während des Einsatzes aktualisieren (siehe *Aktualisieren von Referenzwasserstand und -wasserdichte*).

### **Hinweise:**

**Tippen Sie** 

- Wenn der Logger angehalten wird, spiegelt der während der Verbindung mit dem Logger angezeigte Wasserstand keine von Ihnen eingegebenen Referenzwasserstandsund Wasserdichtewerte wider. (Stattdessen wird als Referenzwasserstand "0" [null] und als Wasserdichte "Süßwasser temperaturbereinigt" verwendet.) Nach Beginn der Protokollierung basieren die in der App angegebenen Messwerte auf den von Ihnen eingegebenen Werten für den Referenzwasserstand und die Wasserdichte.
- Wenn der Logger Daten aufzeichnet und Sie ihn an einem anderen Ort einsetzen, verwendet der Logger die aktuelle Wasserstandsmessung als Standardreferenz für den neuen Einsatz.
- Wenn der Logger mit der App verbunden ist, stehen die folgenden Optionen zur Verfügung:

**und tun Sie dann Folgendes:** 

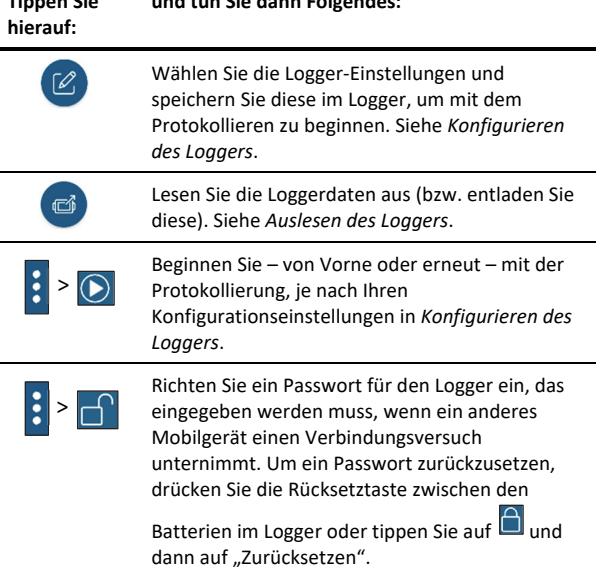

Tempo stattfinden kann, wenn ein

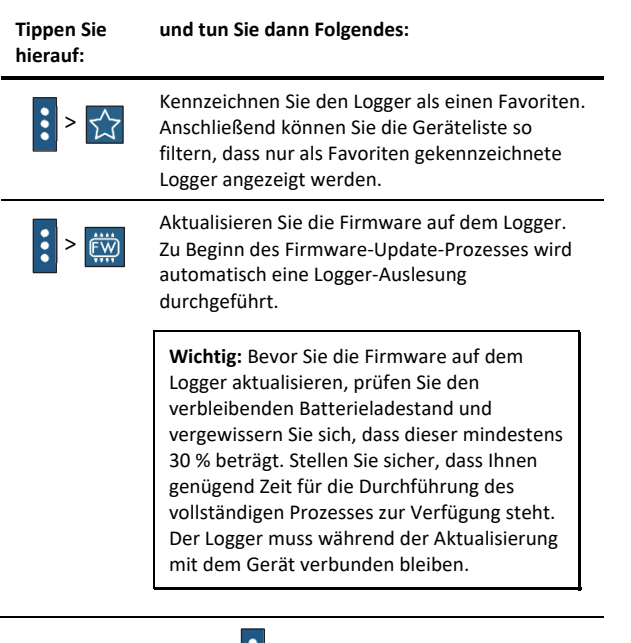

**Hinweis:** Dieses Symbol **M** muss nur bei Verwendung der App auf einem iPhone®, iPad® oder Android-Gerät angetippt werden.

# **Einsetzen des Loggers**

Der Logger ist für einen einfachen Einsatz in vielen verschiedenen Umgebungen vorgesehen. Beachten Sie die Richtlinien und Schritte zum Installieren des Loggers in diesem Abschnitt.

## **Richtlinien für das Installieren des Loggers in einem Schacht**

Das obere Ende des HOBO-Loggers MX2001 (MX2001-TOP) entspricht der Schutzart IP67; es ist zwar wetterfest, sollte aber nicht als wasserdicht erachtet werden. Es ist nicht für konstant feuchtigkeitsgesättigte Umgebungen zugelassen.

Dieser Logger enthält einen internen Barometersensor zur Barometerkompensation und zur Berechnung von Wasserstandsdaten. Anhand eines mit einer hydrophoben Membran versehenen Entlüftungsschlitzes kann der Logger den Barometerdruck messen und gleichzeitig das Eindringen von Wasser verhindern. Der Entlüftungsschlitz verhindert für kurze Zeiträume das Eindringen von Wasser bis zu einer Tiefe von 1 Meter (3,28 ft). Sie müssen jedoch ein länger als 30 Minuten andauerndes Eintauchen des Entlüftungsschlitzes vermeiden.

Die Entlüftungsmembran hält zwar Feuchtigkeit fern, aber das Installieren dieser Logger in einer konstant stark gesättigten Schachtumgebung kann letztendlich zu einer Kondensation im Innern des Loggers führen. Extreme Temperaturschwankungen – z. B. Schächte unter direkter Sonneneinstrahlung und flache Wasserspiegel in unmittelbarer Nähe zum Logger – können dieses Problem noch verschärfen.

Um eine Kondensation am oder rund um den MX2001-TOP zu verhindern, muss ein ausreichender Luftstrom vorhanden sein.

Bei Schächten unter für Außenbereiche normalen Feuchtigkeitsbedingungen bohren Sie ein kleines Loch in die Seite des Schachtverschlusses, um sicherzustellen, dass der Druck innen im Schacht und außen um den Schacht gleich hoch

ist. Sie können auch den Onset-Schachtverschluss (WELL-CAP-01) verwenden.

Bei Schächten mit gemäßigten Feuchtigkeitswerten verwenden Sie eine der beiden folgenden Optionen:

- Bohren Sie Löcher für eine Querlüftung, ggf. unter Verwendung eines Verlängerungsrohrs.
- Installieren Sie den MX2001-TOP außerhalb des Schachtes (aber nicht in direktem Sonnenlicht).

Bei Schächten mit anhaltend hoher Feuchtigkeit muss die Barometeröffnung im oberen Ende von der im Schacht herrschenden hohen Feuchtigkeit isoliert werden. Dafür kommen zwei Methoden in Frage:

- Befestigen Sie den MX2001-TOP außerhalb des Schachtes und stellen Sie sicher, dass er sich im Schatten befindet und folglich zu keiner Zeit direktem Sonnenlicht ausgesetzt ist. (Die von direktem Sonnenlicht verursachten Temperaturextreme mindern die Messgenauigkeit.) Wenn Sie den Logger in einem Schacht mit einem Durchmesser von 5 cm (2 in.) installieren, verwenden Sie den Onset-Schachtverschluss (WELL-CAP-01), um das Sensorkabel aus dem Schacht heraus zu führen und den Sensor im Schacht aufzuhängen.
- Isolieren Sie den oberen Abschnitt des MX2001-TOP mit einer Gummitülle und schaffen Sie, wie im folgenden Beispiel dargestellt, einen Entlüftungsbereich über der Tülle. (Verwenden Sie die mitgelieferte Gummitülle in einem Schacht mit einem Durchmesser von 5 cm). Beachten Sie, dass die Tülle fest genug anliegen muss, um eine Feuchtigkeitsbarriere zu bilden. Bohren Sie Löcher, um eine Querlüftung zu ermöglichen. Bohren Sie in 90- Grad-Abständen rund um das Rohr vier Löcher mit einem Durchmesser von mindestens 3 mm, und zwar knapp oberhalb der Tülle, damit in den oberen Abschnitt eindringendes Wasser ablaufen kann.

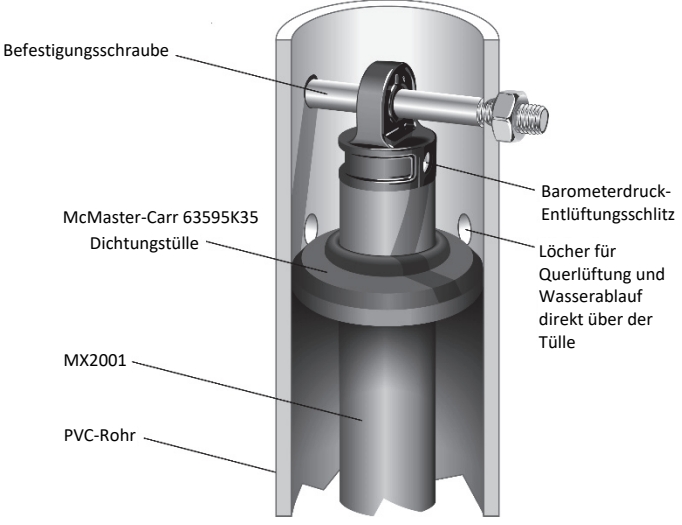

Wenn der Schacht versiegelt bleiben muss und eine konstant gesättigte Umgebung nicht vermieden werden kann, verwenden Sie Wasserstandslogger ohne Entlüftung, z. B. das Modell HOBO U20 oder U20L.

Beachten Sie darüber hinaus die folgenden Richtlinien, wenn Sie den Logger in einem Schacht installieren:

- Um Wasseransammlungen zu verhindern, hängen Sie den Logger senkrecht auf. Stellen Sie sicher, dass das Entlüftungsloch im Schachtverschluss nicht direkt über dem Entlüftungsschlitz im oberen Ende des Loggers zu liegen kommt. Wenn der Logger abgewinkelt montiert werden muss, sollte der Entlüftungsschlitz im oberen Ende nach unten zeigen, sodass das darin befindliche Wasser ablaufen kann.
- Erwägen Sie den Gebrauch von Schlitzen anstatt von Löchern für die Befestigungsschraube zum Aufhängen des Loggers oben im Schacht. Auf diese Weise kann der Logger für den Zugang zum Schacht einfach nach oben gezogen werden, ohne dass am Messort irgendwelche Muttern entfernt werden müssen. Dadurch kann das Risiko gemindert werden, dass kleine Teile ins Wasser fallen und nicht mehr gefunden werden.
- Das obere Ende des Loggers muss sich nahe am oberen Abschluss des Schachtes befinden und darf nicht von Metall ummantelt sein, damit Ihr Mobilgerät oder Computer eine Verbindung mit dem Gerät herstellen kann. Der maximale Kommunikationsbereich beträgt bei einer uneingeschränkten Sichtverbindung 30,5 m (100 ft).
- Wird der Logger in einem See, Fluss oder Bach eingesetzt, müssen Sie zunächst ein Beruhigungsrohr installieren, um ihn, den Sensor und das Kabel zu schützen. Ein einfaches Beruhigungsrohr kann aus einem PVC- oder ABS-Rohr hergestellt werden. Ein korrekt konstruiertes Beruhigungsrohr fixiert den Sensor in der richtigen Position und schützt die Komponenten des Loggers vor Strömungen, Wellen und Verunreinigungen. Hängen Sie das Sensorende im Beruhigungsrohr so auf, dass es immer unter Wasser ist, aber nicht auf dem Boden liegt, wo es im Schlick versinken könnte.

Weitere Informationen finden Sie im technischen Anwendungshinweis zum Bau eines Beruhigungsrohres unter:

http://www.onsetcomp.com/water\_level\_stilling\_well.html

## **Allgemeine Richtlinie für das Einsetzen des Loggers**

- Der Absolutdrucksensor ist über den Bereich 0 bis 40 °C (32 bis 104 °F) temperaturkompensiert. Der Barometerdrucksensor ist über den Bereich -20 bis 50 °C (-4 bis 122 °F) temperaturkompensiert. Um eine möglichst hohe Genauigkeit zu gewährleisten, sollte abgewartet werden, bis sowohl das Sensorende als auch das obere Ende des Loggers ein vollständiges Temperaturgleichgewicht erreichen (nach ca. 20 Minuten), bevor der Referenzstand eingegeben wird.
- Plötzliche Temperaturänderungen sind zu vermeiden.

• Das im Nasenkonus des Sensors befindliche vordere Sensorende muss zum Messen des Wasserstands im Wasser eingetaucht sein.

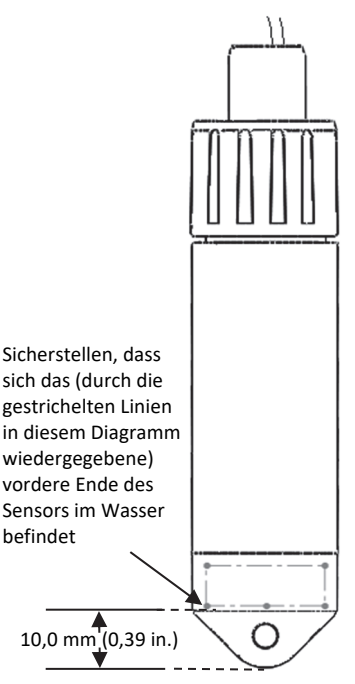

- Eine Veränderung der Sensorkabellänge führt zu einem dem Verhältnis von 1:1 entsprechenden Fehler bei der Tiefenmessung. Ziehen Sie testweise am Kabel, bevor Sie einen Logger in einem Schacht einsetzen, um zu gewährleisten, dass es sich nicht dehnt.
- Um zu verhindern, dass der Sensor sich in Strömungen bewegt, und um zu gewährleisten, dass das Kabel im Einsatz gerade bleibt, müssen Sie am Aufhängekabel knapp über dem Sensor ggf. ein Gewicht anbringen oder ein solches unter dem Sensor aufhängen. In manchen Fällen müssen Sie eventuell sowohl ein Gewicht hinzufügen als auch ein Beruhigungsrohr verwenden.
- Achten Sie besonders darauf, dass der Berstdruck für den Sensor nicht überschritten wird. Der Drucksensor birst, wenn die maximale Tiefe überschritten wird (siehe *Spezifikationen*). Der Sensor sollte in einer Tiefe positioniert werden, in der er für die gesamte Einsatzdauer unter Wasser bleibt, der Nennberstdruck aber nicht überschritten wird.
- Wenn Ihnen bekannt ist, dass es in der Umgebung, in der Sie den Logger installieren werden, Ameisen gibt, die sich von elektronischen Komponenten angezogen fühlen, ergreifen Sie geeignete Maßnahmen (etwa in Form von Pestiziden) zum Schutz des Loggers. Die Entlüftungsmembran für den Barometersensor des Loggers ist zwar mit einem Gitter geschützt, aber in der Vergangenheit ist es vorgekommen, dass sich Ameisen durch dieses Gitter und die Membran hindurchgebissen und auf diese Weise einen Weg geschaffen haben, auf dem Feuchtigkeit in den Logger eindringen kann.
- Vermeiden Sie ein Installieren des oberen Endes in direktem Sonnenlicht. Dies kann zu schnelleren Temperaturschwankungen und somit zu mehr

Messfehlern führen und die Zuverlässigkeit des Loggers beeinträchtigen.

Einsetzen des Loggers:

- 1. Stellen Sie sicher, dass das obere Ende über das Wasserstandslogger-Kabel gemäß der Beschreibung in *Erste Schritte mit dem Logger* mit dem Sensorende verbunden ist.
- 2. Bringen Sie alle Kleinteile wie Schrauben mit Muttern an, bevor Sie sich an den Messort begeben, sodass sie dort nicht versehentlich verloren gehen können.
- 3. Seilen Sie den Logger in den Schacht oder das Beruhigungsrohr ab.
- 4. Verwenden Sie bei einem 5 cm (2 in.) großen Schacht den Onset-Schachtverschluss (WELL-CAP-02). Verwenden Sie andernfalls eine 1/4-Zoll-Schraube in einer Länge, die die obere Schachtöffnung oder die Unterlegscheibe abdeckt. Befestigen Sie den Logger wie folgt:
	- Das obere Ende muss sich über einem etwaigen Metallschacht befinden, um gute Übermittlungen per Funk sicherzustellen.
	- Achten Sie auf das Vorhandensein eines Zugangs zum Messen des Wasserstands im Schacht. In bestimmten Fällen, etwa bei Verwendung des Onset-Schachtverschlusses, muss das obere Ende des Loggers aus dem Schacht herausgezogen werden, damit ein Wasserstandsmesssensor in den Schacht eingesetzt werden kann.
	- Stellen Sie sicher, dass der Logger nicht versehentlich in den Schacht fallen kann.
	- Wenn das Kabel zu lang ist, legen Sie eine Schleife und sichern Sie das Kabel mit mehreren Kabelbindern, damit die Schleife nicht verrutscht. Das zur Schleife gelegte Kabel sollte eng genug sein, dass das Kabel bei Bedarf mühelos aus dem Schacht herausgezogen werden kann; das Kabel darf aber auch nicht auf einen engeren Radius als 1,25 cm (0,5 in.) gebogen werden, damit es nicht beschädigt wird.
- 5. Messen Sie den Wasserstand ab dem gewünschten Referenzpunkt (Oberkante des Rohres, Boden- oder Meeresspiegel) und geben Sie diesen Wert in der App ein. Beachten Sie, dass Sie ggf. das obere Ende aus dem Schacht herausziehen müssen, um Zugang zum Messen des Wasserstands im Schacht zu erhalten. Halten Sie sich zur Feststellung des Referenzwasserstands an die folgenden Richtlinien:
	- Um eine möglichst hohe Genauigkeit zu gewährleisten, warten Sie nach dem Einsetzen des Loggers 20 Minuten lang, bevor Sie die Wassertiefe messen, damit der Logger das Temperaturgleichgewicht mit dem Wasser erreichen kann.
	- Ist der Durchmesser des Schachtes zu gering, um nach dem Einsetzen des Loggers die Wassertiefe zu messen, messen Sie die Wassertiefe vor dem Einsetzen; setzen Sie den Logger dann sofort ein.

• Liegt die Wasseroberfläche unter dem Referenzpunkt (siehe unten), geben Sie den Referenzwasserstand als negative Zahl in die App ein.

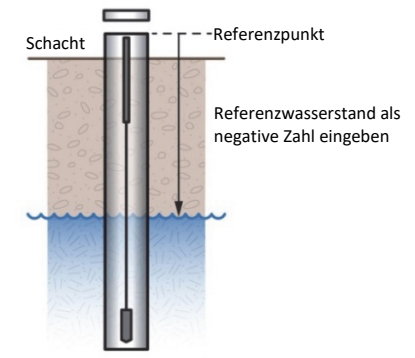

• Liegt die Wasseroberfläche über dem Referenzpunkt (siehe unten), geben Sie den Referenzwasserstand als positive Zahl in die App ein.

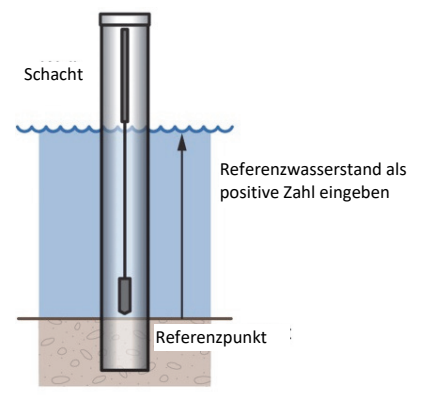

• Wenn Sie den Sensor als Referenzpunkt verwenden (siehe unten), geben Sie den Referenzwasserstand als 0 (null) in die App ein und starten Sie den Logger, bevor sich der Sensor im Wasser befindet. Die aufgezeichneten Wasserstandswerte entsprechen der Höhe über dem Sensor.

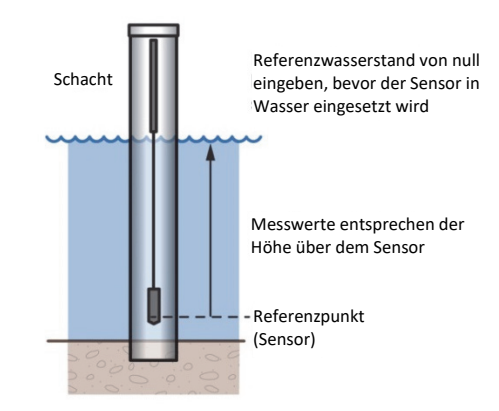

# **Einrichten von Alarmen**

Sie können einen Alarm so einrichten, dass er ausgelöst wird, wenn ein Sensormesswert einen bestimmten Wert über- oder unterschreitet. Auf diese Weise werden Sie auf Probleme aufmerksam gemacht und können Korrekturmaßnahmen ergreifen. So wird ein Alarm eingerichtet:

1. Tippen Sie auf "Geräte". Tippen Sie in der App auf den Logger, um eine Verbindung mit ihm herzustellen, und

tippen Sie dann auf

- 2. Wenn Sie einen Wasserstandsalarm konfigurieren, müssen Sie den Referenzwasserstand und die Wasserdichte eingeben, bevor Sie die Alarmpegel einstellen.
- 3. Tippen Sie auf den Differenzialdrucksensor, wenn Sie einen Wasserstandsalarm konfigurieren möchten. Tippen Sie auf den Temperatursensor, um einen Temperaturalarm einzustellen. Es können keine Alarme für den Absolutdruck konfiguriert werden. Hinweis: Der feste Protokollierungsmodus muss auf "Normal" eingestellt werden, damit ein Wasserstandsalarm konfiguriert werden kann.
- 4. Wählen Sie die Option "Hoch", wenn ein Alarm ausgelöst werden soll, wenn die Sensoranzeige den Grenzwert für eine hohe Alarmbedingung überschreitet. Justieren Sie den Schieberegler oder geben Sie einen Wert ein, um den oberen Alarmgrenzwert einzustellen. Wenn Sie einen Wasserstandsalarm konfigurieren, geben Sie den Grenzwert für den Wasserstand ein. Daraufhin zeigt die App den Differenzialdruck, bei dessen Erreichen der Alarm im Logger ausgelöst wird.
- 5. Wählen Sie die Option "Niedrig", falls ein Alarm ausgelöst werden soll, wenn die Sensoranzeige den Grenzwert für eine niedrige Alarmbedingung unterschreitet. Justieren Sie den Schieberegler oder geben Sie einen Wert ein, um den unteren Alarmgrenzwert einzustellen.
- 6. Legen Sie die "Dauer" fest, d. h. wählen Sie aus, wie viel Zeit vergehen soll, bevor der Alarm ausgelöst wird, und wählen Sie eine der folgenden Optionen aus:
- 7. Kumulativ. Der Alarm wird ausgelöst, wenn der Messwert zu einem beliebigen Zeitpunkt während der Protokollierung für die angegebene Zeitdauer außerhalb des akzeptablen Bereichs liegt. Beispiel: Wenn der Hoch-Alarm auf 85 °F und die Dauer auf 30 Minuten eingestellt ist, wird der Alarm ausgelöst, wenn die Sensormesswerte für einen Zeitraum von insgesamt 30 Minuten seit der Konfiguration des Loggers bei über 85 °F lagen.
- 8. Konsekutiv. Der Alarm wird ausgelöst, wenn der Sensormesswert für die angegebene Zeitdauer kontinuierlich außerhalb des akzeptablen Bereichs liegt. Beispiel: Wenn der Hoch-Alarm auf 85 °F und die Dauer auf 30 Minuten eingestellt ist, wird der Alarm nur dann ausgelöst, wenn alle Sensormesswerte für einen kontinuierlichen 30-Minuten-Zeitraum bei 85 °F oder darüber liegen.
- 9. Tippen Sie auf "Speichern" und wiederholen Sie auf Wunsch die Schritte 3–8 für den anderen Sensor.
- 10. In den Konfigurationseinstellungen sollte die Option "Sensor innerhalb der Grenzwerte" aktiviert sein. Dies verweist darauf, dass das Alarmsymbol in der App sichtbar bleibt, bis der Sensormesswert wieder im Normalbereich liegt, also zwischen dem konfigurierten Hoch- und Niedrig-Alarm-Grenzwert.

11. Tippen Sie auf

## **Hinweise:**

- Die eigentlichen oberen und unteren Alarmgrenzwerte sind auf den nächstgelegenen Wert eingestellt, den der Logger unterstützt. Außerdem können Alarme ausgelöst oder zurückgesetzt werden, wenn der Sensormesswert innerhalb der spezifizierten Auflösung liegt. Das bedeutet, dass sich der den Alarm auslösende Wert vom eingegebenen Wert geringfügig unterscheiden kann.
- Stellen Sie beim Einstellen der Wasserstands-Alarmgrenzwerte sicher, dass der Wasserstand von dem Zeitpunkt, zu dem die Alarmgrenzwerte eingestellt werden, bis zu dem Zeitpunkt, zu dem der Logger gestartet wird, konstant bleibt.
- Wenn Sie den Referenzwasserstand während des Einsatzes ändern müssen, müssen Sie auch die Alarmgrenzwerte auf der Basis des neuen Referenzwasserstands erneut eingeben.
- Das Alarmsymbol erscheint in der App neben dem Namen oder der Seriennummer des Loggers, wenn der Alarm ausgelöst wird, solange sich das Gerät in Funkreichweite des Loggers befindet.
- Wenn eine Alarmbedingung zurückgesetzt wird, verschwindet das Alarmsymbol in der App. Die Option, dass das Alarmsymbol weiterhin sichtbar bleibt, wird erst beim Neukonfigurieren des Loggers wieder angeboten.
- Wenn Sie den Logger auslesen, können Alarmereignisse im Plot oder in der Datendatei dargestellt werden. Siehe *Logger-Ereignisse*.

# **Burst-Protokollierung**

Mit Burst-Protokollierung wird ein Protokollierungsmodus bezeichnet, in dem Sie häufigere Protokollierungen konfigurieren können, wenn eine bestimmte Bedingung erfüllt ist. Beispiel: Ein Logger zeichnet Daten in 5-Minuten-Protokollierungsintervallen auf. Die Burst-Protokollierung ist allerdings so konfiguriert, dass sie alle 30 Sekunden aufzeichnet, wenn die Wassertemperatur auf über 85 °F (den oberen Grenzwert) ansteigt oder unter 32 °F (den unteren Grenzwert) fällt. Das bedeutet, dass der Logger alle 5 Minuten Daten aufzeichnet, solange die Wassertemperatur in einem Bereich zwischen 85 °F und 32 °F verbleibt. Wenn die Wassertemperatur auf einen Wert über 85 °F steigt, schaltet der Logger auf das kürzere Protokollierungsintervall um, d. h. er zeichnet Daten alle 30 Sekunden auf, und zwar so lange, bis die Temperatur wieder auf 85 °F sinkt. Dann wird wieder mit dem normalen Protokollierungsintervall, d. h. alle 5 Minuten, aufgezeichnet. In ähnlicher Weise würde der Logger auch bei einem Absinken der Temperatur auf unter 32 °F auf den Burst-Protokollierungsmodus umschalten, in dem Daten alle 30 Sekunden aufgezeichnet werden. Wenn die Wassertemperatur dann wieder auf 32 °F steigt, schaltet der Logger in den Normalmodus zurück, in dem er Daten alle 5 Minuten aufzeichnet. **Hinweis:** Im Burst-Protokollierungsmodus stehen weder Sensoralarme, Statistiken noch die Option "Wenn voll überschreiben" zur Verfügung.

So wird die Burst-Protokollierung eingerichtet:

- 1. Tippen Sie auf "Geräte". Tippen Sie in der App auf den Logger, um eine Verbindung mit ihm herzustellen, und
	- tippen Sie dann auf .
- 2. Wenn Sie die Burst-Protokollierung für den Wasserstand konfigurieren werden, müssen Sie den Referenzwasserstand und die Wasserdichte eingeben, bevor Sie die Burst-Grenzwerte einstellen.
- 3. Tippen Sie auf "Protokollierungsmodus" und dann auf "Burst-Protokollierung".
- 4. Wählen Sie "Hoch" und/oder "Niedrig" und geben Sie den unteren und/oder oberen Wert ein oder justieren Sie den Schieberegler entsprechend. Wenn Sie die Burst-Protokollierung für den Wasserstand konfigurieren, geben Sie den Grenzwert für den Wasserstand ein. Daraufhin zeigt die App den Differenzialdruck, bei dessen Erreichen die Burst-Protokollierung im Logger ausgelöst wird.
- 5. Führen Sie Schritt 4 auf Wunsch auch für den anderen Sensor aus.
- 6. Konfigurieren Sie das Burst-Protokollierungsintervall, das kürzer als das Protokollierungsintervall sein muss. Beachten Sie, dass eine häufigere Burst-Protokollierung stärkere Auswirkungen auf die Batterielebensdauer hat und auch die Protokollierungsdauer verkürzt.
- 7. Tippen Sie auf "Speichern".

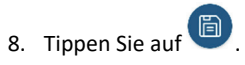

## **Hinweise:**

- Nach dem Konfigurieren des Loggers werden der obere und untere Burst-Grenzwert alle 15 Sekunden geprüft. Wenn Sie den das Protokollierungsintervall daher auf weniger als 15 Sekunden einstellen und der Sensormesswert außerhalb der Grenzwerte liegt, beginnt die Burst-Protokollierung erst beim nächsten 15- Sekunden-Aktualisierungszyklus.
- Wenn für mehr als einen Sensor obere und/oder untere Grenzwerte konfiguriert wurden, beginnt die Burst-Protokollierung immer dann, wenn ein beliebiger oberer Grenzwert überschritten oder ein unterer Grenzwert unterschritten wird. Die Burst-Protokollierung wird erst dann beendet, wenn die Bedingungen auf allen Sensoren wieder im Normalbereich liegen.
- Die eigentlichen Grenzwerte für die Burst-Protokollierung sind auf den nächstgelegenen Wert eingestellt, den der Logger unterstützt.
- Stellen Sie beim Einstellen der Wasserstandsgrenzwerte sicher, dass der Wasserstand von dem Zeitpunkt, zu dem die Burst-Grenzwerte eingestellt werden, bis zu dem Zeitpunkt, zu dem der Logger gestartet wird, konstant bleibt.
- Wenn Sie den Referenzwasserstand während des Einsatzes ändern müssen, müssen Sie auch die Burst-Grenzwerte auf der Basis des neuen Referenzwasserstands erneut eingeben.
- Der Burst-Protokollierungsmodus kann beginnen oder enden, wenn der Sensormesswert innerhalb der

spezifizierten Auflösung liegt. Das bedeutet, dass sich der die Burst-Protokollierung auslösende Wert vom eingegebenen Wert geringfügig unterscheiden kann.

- Sobald die Über- oder Unterschreitung des Grenzwerts beseitigt ist, wird das Protokollierungsintervall anhand des letzten aufgezeichneten Datenpunktes im Burst-Protokollierungsmodus berechnet, nicht anhand des letzten im "normalen Modus" aufgezeichneten Datenpunktes. Beispiel: Der Logger arbeitet mit einem 10-Minuten-Protokollierungsintervall und hat um 9.05 Uhr einen Datenpunkt aufgezeichnet. Anschließend wurde der obere Grenzwert überschritten und die Burst-Protokollierung begann um 9.06 Uhr. Die Burst-Protokollierung wurde bis 9.12 Uhr fortgesetzt, als der Sensor einen unter dem oberen Grenzwert liegenden Wert maß. Da der Logger jetzt wieder im Normalmodus arbeitet, beginnt das nächste Protokollierungsintervall 10 Minuten nach dem letzten Burst-Protokollierungspunkt, also in diesem Fall um 9.22 Uhr. Hätte keine Burst-Protokollierung stattgefunden, wäre der nächste Datenpunkt um 9.15 Uhr aufgezeichnet worden.
- Wann immer der Logger in den Burst-Protokollierungsmodus umschaltet oder diesen wieder beendet, wird ein "Neues Intervall"-Ereignis erstellt. Einzelheiten zum Plotten und Anzeigen dieser Ereignisse finden Sie im Abschnitt *Logger-Ereignisse*.

# **Protokollierung statistischer Daten**

Während der Protokollierung in festen Intervallen zeichnet der Logger im ausgewählten Protokollierungsintervall Daten für aktivierte Sensoren und/oder ausgewählte Statistiken auf. Statistische Daten werden mit einem von Ihnen angegebenen Abtastintervall berechnet, und die Ergebnisse für die jeweilige Abtastperiode werden bei jedem Protokollierungsintervall aufgezeichnet. Für jeden Sensor können die folgenden statistischen Daten aufgezeichnet werden:

- der maximale bzw. höchste abgetastete Wert;
- der minimale bzw. kleinste abgetastete Wert;
- der Durchschnitt aus allen abgetasteten Werten und
- die Standardabweichung vom Durchschnittswert aller abgetasteten Werte.

Beispiel: Ein Logger wurde mit aktiviertem Absolutdruck-, Differenzialdruck- und Wassertemperatursensor konfiguriert, und es wurde ein Protokollierungsintervall von 5 Minuten festgelegt. Als Protokollierungsmodus wurde eine Protokollierung in einem festen Intervall konfiguriert; die Protokollierung erfolgt im Normal-Modus und alle vier Statistikoptionen sind aktiviert; das Statistik-Abtastintervall beträgt 30 Sekunden. Sobald die Protokollierung beginnt, misst der Logger die tatsächlichen Absolutdruck-, Differenzialdruckund Wassertemperatur-Sensorwerte alle 5 Minuten und zeichnet diese auf. Außerdem berechnet er Wasserstand und Barometerdruck. Darüber hinaus führt der Logger alle 30 Sekunden Messungen für die aktivierten Sensoren durch und legt diese Werte vorübergehend im Speicher ab. Anschließend berechnet der Logger anhand der während der vorausgegangenen 5-Minuten-Periode erfassten Stichproben die maximale, minimale, durchschnittliche und Standardabweichung und protokolliert die daraus

resultierenden Werte. Beim Auslesen des Loggers würde dies zu 17 Datenserien führen: fünf sensorbezogene Serien (wobei die Differenzialdruck-, Absolutdruck-, Barometerdruck-, Temperatur- und Wasserstandsdaten alle 5 Minuten aufgezeichnet werden) plus 12 Höchstwert-, Mindestwert-, Durchschnittswert- und Standardabweichungsserien (vier für den Differenzialdruck, vier für den Absolutdruck und vier für die Temperatur, wobei die Werte auf der Basis der 30-Sekunden-Abtastung alle fünf Minuten berechnet und protokolliert werden). Für Wasserstands- und Barometerdruckdaten sind keine Statistiken verfügbar.

So werden statistische Daten protokolliert:

1. Tippen Sie auf "Geräte". Tippen Sie in der App auf den Logger, um eine Verbindung mit ihm herzustellen, und

tippen Sie dann auf

- 2. Tippen Sie auf "Protokollierungsmodus" und wählen Sie dann "Feste Protokollierung".
- 3. Wählen Sie "Normal", um den aktuellen Messwert für jeden aktivierten Sensor bei jedem ausgewählten Protokollierungsintervall aufzuzeichnen.

Wichtig: Sie müssen die Option "Normal" wählen, wenn Sie Wasserstands- und Barometerdruckdaten aufzeichnen möchten. Wenn Sie die Option "Normal" abwählen, kann der Logger weder den Wasserstand noch den Barometerdruck berechnen.

- 4. Wählen Sie die Statistiken aus, die der Logger in jedem Protokollierungsintervall aufzeichnen soll: "Maximum", "Minimum", "Durchschnitt" und "Standardabweichung". (Die Aufzeichnung des Durchschnittswerts ist bei Auswahl von "Standardabweichung" automatisch aktiviert.) Für alle aktivierten Sensoren werden statistische Daten aufgezeichnet. Je mehr statistische Daten Sie aufzeichnen, desto kürzer ist die Aufzeichnungsdauer und desto mehr Speicherplatz wird benötigt.
- 5. Tippen Sie auf "Statistik-Abtastintervall" und wählen Sie das für die Berechnung der Statistiken zu verwendende Intervall aus. Das Intervall muss kleiner als das Protokollierungsintervall und ein Faktor des Protokollierungsintervalls sein. Beispiel: Wenn das Protokollierungsintervall 1 Minute beträgt und Sie ein Abtastintervall von 5 Minuten auswählen, nimmt der Logger zwischen jedem Protokollierungsintervall 12 Abtastungen vor (eine Abtastung alle 5 Sekunden über einen Zeitraum von einer Minute) und verwendet diese 12 Abtastungen, um die resultierenden Statistiken in jedem 1-Minuten-Protokollierungsintervall aufzuzeichnen. Beachten Sie: Je größer die Abtasthäufigkeit ist, desto stärker wird die Batterie beansprucht.
- 6. Tippen Sie auf Speichern.
- 7. Tippen Sie auf

Sie können die Statistikserie als Plot darstellen, nachdem Sie den Logger auslesen. Beachten Sie, dass der Logger in der App immer die aktuellen Sensormesswerte anzeigt, auch wenn diese nicht protokolliert werden.

# **Aktualisieren von Referenzwasserstand und Wasserdichte**

Der Logger berechnet Daten auf der Basis der Referenzwasserstands- und Wasserdichteeinstellungen in der App. Sie müssen diese Einstellungen während des Einsatzes ggf. aktualisieren. Die folgenden Richtlinien beziehen sich auf das Aktualisieren des Referenzwasserstands bzw. der Wasserdichte.

- Der Referenzwasserstand muss zur Drift-Kompensation (siehe *Drift-Kompensation*) oder zur Kompensation einer Dehnung von Wasserstandslogger-Kabeln mit einer Länge von mehr als 30 m (100 ft) ggf. angepasst werden. Prüfen Sie bei Verwendung eines langen Kabels den Referenzmesswert in den ersten Monaten nach der Inbetriebnahme und aktualisieren Sie bei Bedarf den Referenzwasserstand. Nach der Stabilisierung sollten Sie den Referenzwasserstand mehrere Monate lang nicht zurücksetzen müssen.
- Sollten Sie während des Einsatzes feststellen, dass die für den Referenzwasserstand und die Wasserdichte eingegebenen Werte nicht so präzise wie nötig sind, müssen Sie sie aktualisieren.
- Wenn Sie die Wasserdichte aktualisieren, müssen Sie auch eine neue Referenzwasserstandsmessung eingeben. Nachdem die neuen Werte eingegeben und gespeichert wurden, wird eine Messung durchgeführt. Diese wird zum Berechnen einer neuen Kalibrierungskonstante herangezogen, die auf alle Daten für den aktuellen Einsatz angewandt wird (sowohl vor als auch nach der Eingabe der neuen Werte).
- Wenn Sie nur zukünftige Daten ändern möchten, halten Sie den aktuell eingesetzten Logger an, übermitteln Sie die Daten und beginnen Sie einen neuen Einsatz mit den neuen Wasserparametern.

So ändern Sie den Referenzwasserstand bzw. die Wasserdichte:

1. Tippen Sie auf "Geräte". Tippen Sie in der App auf den Logger, um eine Verbindung mit ihm herzustellen, und

tippen Sie dann auf .

- 2. Geben Sie den aktuellen Wasserstand als den neuen Referenzwasserstand ein; achten Sie darauf, dass Sie die richtigen Maßeinheiten ausgewählt haben.
- 3. Ändern Sie ggf. die Wasserdichte und vergewissern Sie sich, dass Sie die richtigen Maßeinheiten ausgewählt haben.
- 4. Tippen Sie auf "Speichern". Die Änderungen werden sofort wirksam. Dies führt zu Referenzwasserstands- und Wasserdichteereignissen in der Datendatei (siehe *Logger-Ereignisse*).

# **Auslesen des Loggers**

So wird der Logger ausgelesen:

- 1. Tippen Sie auf "Geräte". Tippen Sie in der App auf den Logger, um eine Verbindung mit ihm herzustellen.
- 2. Tippen Sie auf **. Der Logger liest die Daten aus und** überträgt sie auf das Smartphone, das Tablet oder den Computer.
- 3. Tippen Sie, nachdem der Auslesevorgang abgeschlossen ist, auf "HOBO-Dateien" und wählen Sie die anzuzeigende Datei aus.
- 4. Tippen Sie auf  $\mathbf{E}$  (falls zutreffend) und dann auf  $\mathbf{E}$ , um die Daten zu exportieren.

Daten können über die App oder das MX Gateway auch automatisch zu HOBOlink®, Onsets webbasierter Software, hochgeladen werden. Einzelheiten finden Sie in der Bedienungsanleitung der App; die HOBOlink-Hilfefunktion enthält Details zum Arbeiten mit Daten in HOBOlink.

Sie können in der Datendatei ggf. auch den Referenzwasserstand, die Referenzzeit und die Wasserdichte ändern.

**Wichtig:** Durch das Bearbeiten der Wasserparameter wird die Datendatei dauerhaft geändert. Wenn Sie die Originaldaten benötigen, geben Sie die Datendatei nach der obigen Beschreibung frei, bevor Sie Änderungen vornehmen.

So ändern Sie die Wasserparameter:

- 1. Tippen Sie auf "HOBO-Dateien" und wählen Sie die Datei aus.
- 2. Tippen Sie auf  $\mathbf{E}$  (falls zutreffend) und dann auf  $\mathbf{E}$
- 3. Tippen Sie auf "Referenzwasserstand" oder "Wasserdichte".
- 4. Gehen Sie auf dem Bildschirm "Wasserparameter" wie folgt vor:
	- Geben Sie einen neuen Referenzwasserstandswert ein und/oder ändern Sie die Wasserstandsmesswerte.
	- Tippen Sie auf "Referenzzeit" und wählen Sie einen mit einem protokollierten Datenpunkt verbundenen Zeitpunkt aus, an dem die Referenzmessung durchgeführt wurde. Tippen Sie auf "Speichern", um wieder den Bildschirm "Wasserparameter" aufzurufen.
	- Ändern Sie die für die Datei verwendete Wasserdichte und/oder die Maßeinheiten.
- 5. Tippen Sie auf "Speichern", um diese neuen Einstellungen auf die HOBO-Datei und das Diagramm anzuwenden.

# **Logger-Ereignisse**

Der Logger zeichnet die folgenden internen Ereignisse auf, um Betrieb und Status des Loggers zu verfolgen. Sie können Ereignisse in exportierten Dateien anzeigen oder sie in der App als Plot darstellen.

Um Ereignisse als Plot darzustellen, tippen Sie auf "HOBO-Dateien" und wählen Sie die zu öffnende Datei aus. Tippen Sie

auf **E** (falls zutreffend) und dann auf **M**, Wählen Sie die als Plot darzustellenden Ereignisse aus und tippen Sie auf "OK".

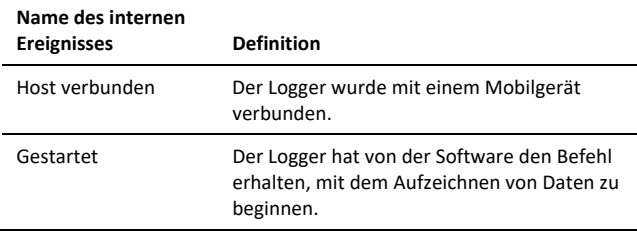

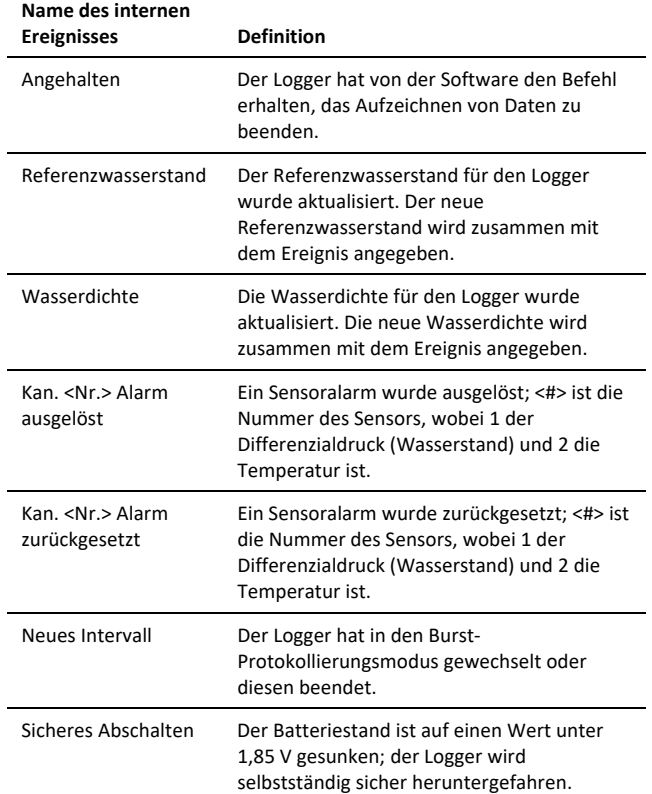

# **Festlegen eines Logger-Passworts**

Sie können dem Logger ein Passwort zuweisen, um zu verhindern, dass andere Geräte eine Verbindung mit ihm herstellen. So werden Passwörter konfiguriert:

- 1. Tippen Sie auf "Geräte". Tippen Sie auf den Logger, um eine Verbindung mit ihm herzustellen.
- 2. Tippen Sie auf (falls zutreffend) und dann auf **.**
- 3. Geben Sie ein Passwort ein und tippen Sie dann auf "Festlegen".

Daraufhin kann nur das zum Einrichten des Passworts verwendete Gerät eine Verbindung mit dem Logger herstellen, für die keine Passworteingabe erforderlich ist; auf allen anderen Geräten muss das Passwort eingegeben werden. Wenn Sie beispielsweise das Passwort für den Logger mit Ihrem Tablet konfigurieren und dann später versuchen, mit Ihrem Smartphone eine Verbindung mit dem Gerät herzustellen, müssen Sie das Passwort auf dem Smartphone (nicht aber auf dem Tablet) eingeben. Und wenn andere Personen versuchen, mit einem anderen Gerät eine Verbindung zum Logger aufzubauen, müssen sie auch das Passwort eingeben.

Um ein Passwort zurückzusetzen, drücken Sie die Rücksetztaste auf dem Logger (zwischen den beiden Batterien im oberen Ende; siehe Beschreibung weiter unten), oder stellen Sie eine

Verbindung mit dem Logger her und tippen Sie auf (falls

zutreffend), dann auf  $\Box$  und abschließend auf "Zurücksetzen".

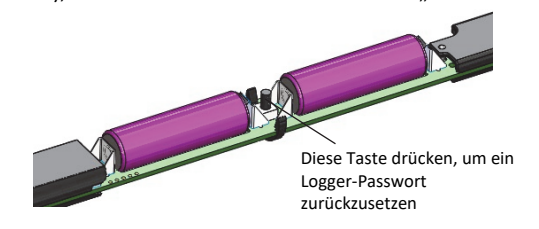

## **Wartung**

Der Logger erfordert folgende regelmäßige Wartungsmaßnahmen, um einen optimalen Betrieb zu gewährleisten:

• **Schützen Sie den Logger. Dieser Logger kann durch Stöße beschädigt werden.** Seien Sie bei der Handhabung des oberen Endes und des Sensorendes stets vorsichtig. Wenn die Sensoren fallen gelassen werden, sind sie danach evtl. nicht mehr genau kalibriert oder sie können beschädigt werden. Verwenden Sie zum Transport oder Versand des Loggers angemessenes Verpackungsmaterial.

**Wichtig: Versuchen Sie nicht, das Gehäuse des Sensorendes zu öffnen!** Wenn der Nasenkonus des Sensorendes abgeschraubt wird, werden Drucksensor und Logger-Elektronik schwer beschädigt. Das Sensorende enthält keine Teile, die vom Benutzer gewartet werden können. Wenn das Sensorende gewartet werden muss, wenden Sie sich an den technischen Support von Onset.

- **Untersuchen Sie den Logger regelmäßig auf Biofouling**. Durch biologischen Bewuchs an der Vorderseite des Drucksensors wird seine Genauigkeit beeinträchtigt. Organismen, die im Nasenkonus des Sensors und auf dem Sensor selbst wachsen, können den Betrieb des Sensors beeinträchtigen und letztendlich dazu führen, dass er unbrauchbar wird. Ist der Einsatzbereich für Biofouling anfällig, prüfen Sie den Logger regelmäßig auf Bewuchs.
- **Gehen Sie mit Lösungsmittel vorsichtig um.** Vergleichen Sie eine Materialkompatibilitätstabelle mit den in der Spezifikationsliste aufgeführten, mit Feuchtigkeit in Kontakt kommenden Materialien, bevor Sie den Logger an Orten einsetzen, an denen nicht getestete Lösungsmittel vorhanden sind. Der Logger weist Viton- und Buna-N-O-Ringe auf, die polaren Lösungsmitteln (Aceton, Keton), Ammoniak, Chlor und Bremsflüssigkeiten gegenüber anfällig sind.

## **Drift-Kompensation**

Alle Drucksensoren unterliegen im Laufe der Zeit einer Drift. Die Drift für die Drucksensoren und die Elektronik im Logger beträgt im schlimmsten Fall weniger als 0,5 % FS im Jahr. In den meisten Anwendungen ist Drift keine signifikante Fehlerquelle, weil das von jeder Drift erzeugte Offset auf Null gesetzt wird, wenn Sie zu Beginn jedes Einsatzes den Referenzwasserstand in die App eingeben. Im Prinzip nullen Sie den Sensor jedes Mal, wenn Sie einen Referenzwert auf die Datendatei anwenden.

Drucksensor-Drift spielt eine größere Rolle, wenn absolute Druckwerte benötigt werden oder kein relativ aktueller Referenzstand oder keine Tiefenmessungen verfügbar sind. Wenn der Logger z. B. ein Jahr lang eingesetzt wird und keine neuen Referenzstandwerte gemessen werden, ist es möglich, dass die Drift des Sensors bis zum Ende des Einsatzes bis zu 0,5 % FS beträgt.

Der tatsächliche Drift-Wert während eines Einsatzes kann bestimmt werden, wenn ein Referenzstand zu Beginn und am Ende eines langfristigen Einsatzes aufgezeichnet wird. Die Ergebnisse der Anwendung der beiden verschiedenen Referenzstände (einer zu Beginn der Datendatei, ein anderer am Ende) können verglichen werden. Jegliche Differenz zwischen den Dateien gibt die Sensor-Drift wieder (vorausgesetzt, die Referenzstände sind genau). Hinweise zum Ändern des Referenzwasserstands in der Datendatei finden Sie unter *Auslesen des Loggers*.

# **Überprüfen der Genauigkeit**

Sie können die differenzielle Genauigkeit des Loggers für Wasserstandmessungen überprüfen, indem Sie das Sensorende des Loggers in zwei Tiefen einsetzen und die Differenz der Wasserstandswerte in den Datendateien vergleichen. Wenn Sie die Genauigkeit auf diese Weise prüfen, müssen Sie die Temperatur des Sensors in jeder Tiefe stabilisieren lassen.

Sie können die Genauigkeit des Absolutdrucks prüfen, indem Sie die zwei Drucksensoren im Logger verwenden. Ziehen Sie das im Wasser befindliche Sensorende hoch, sodass sich sowohl der Absolut- als auch der Differenzialdrucksensor in der Luft befinden. Prüfen Sie den Differenzialdruck mit der App. Der Differenzialdruck sollte gleich null oder kleiner als die Fehlersumme für die beiden Sensoren sein.

## **Hinweise zur Batterie**

Für den Betrieb des Loggers sind zwei vom Benutzer austauschbare 1,5-V-Alkalibatterien (Typ AA) erforderlich. Die erwartete Batterielebensdauer hängt von der Umgebungstemperatur am Einsatzort des Loggers, vom Protokollierungs- oder Abtastintervall, von der Häufigkeit des Entladens und Verbindens mit dem mobilen Gerät, der Anzahl der aktiven Kanäle, der Alarmdauer, dem Gebrauch des Burst-Modus oder der Protokollierung statistischer Daten und der Batterieleistung ab. Neue Batterien halten in der Regel ein Jahr, wenn Protokollierungsintervalle von mehr als einer Minute verwendet werden. Einsätze bei extrem tiefen oder hohen Temperaturen, ein Protokollierungsintervall von weniger als 1 Minute oder ein Abtastintervall von weniger als 15 Minuten kann die Lebensdauer der Batterie beeinträchtigen. Die angegebenen Schätzwerte können aufgrund mangelhafter Informationen über den ursprünglichen Batteriezustand und die Betriebsumgebung nicht garantiert werden.

So werden die Batterien eingesetzt bzw. ausgetauscht:

- 1. Schalten Sie den Logger aus und übermitteln Sie alle Daten, bevor Sie die Batterien wechseln.
- 2. Ziehen Sie das Kabel ab.

3. Schrauben Sie die Endkappe am oberen Ende ab. Drücken Sie die Platine aus dem Kabelende heraus und ziehen Sie dann die Leiterplatte heraus.

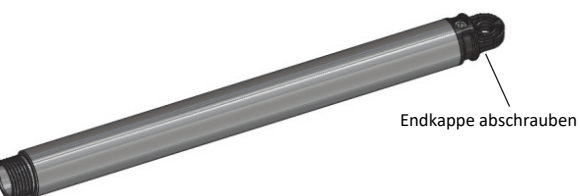

- 4. Entnehmen Sie die alten Batterien und wischen Sie die Kontakte mit einem flusenfreien Tuch ab, um eventuelle Verunreinigungen zu beseitigen. Geben Sie eine kleine Menge eines frischen dielektrischen Schmierfetts auf die Kontakte und Klemmen der neuen Batterien.
- 5. Setzen Sie die zwei im Lieferumfang enthaltenen Batterien des Typs AA unter Beachtung der auf der Platine angegebenen Polarität ein. Beim Einsetzen der Batterien ist eine leichte Krümmung der Platine normal. Setzen Sie die Platine wieder ein.

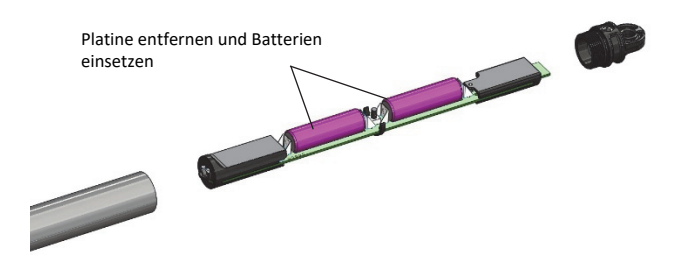

- 6. Inspizieren Sie die Gore-Entlüftung auf der Endkappe auf eventuelle Beschädigungen. Wenden Sie sich an Onset oder einen Onset-Händler, falls Sie eine Ersatzentlüftung brauchen.
- 7. Inspizieren Sie die O-Ringe und die Passfläche auf dem Logger auf Beschädigungen, beseitigen Sie eventuelle Verunreinigungen und schmieren Sie die O-Ringe erneut mit dem Schmierfett ein. (Dabei können die O-Ringe auf der Endkappe bleiben.)
- 8. Schrauben Sie die Verschlusskappe handfest wieder auf.
- 9. Inspizieren Sie den Sensorkabelanschluss am gegenüberliegenden Ende, bevor Sie den Sensor wieder anbringen. Beseitigen Sie eventuelle Verunreinigungen und schmieren Sie die O-Ringe und die Passfläche am Sensorende erneut mit Schmierfett ein. (Dabei können die O-Ringe auf der Endkappe bleiben.)

### **Erklärung der Federal Communication Commission der USA zu Störstrahlungen**

Dieses Gerät wurde getestet und gemäß Teil 15 der FCC-Regularien als mit den Grenzwerten für ein Digitalgerät der Klasse B im Einklang stehend befunden. Diese Grenzwerte sollen bei einer Installation in Wohngebieten einen angemessenen Schutz vor Störstrahlungen bieten. Dieses Gerät erzeugt Hochfrequenzenergie und kann diese ausstrahlen. Ferner kann es, falls es nicht der Anleitung entsprechend installiert und verwendet wird, den Funkverkehr stören. Es kann jedoch nicht garantiert werden, dass es bei einer bestimmten Installation zu keinen Störungen kommt. Wenn dieses Gerät den Radio- oder Fernsehempfang stört, was durch ein Aus- und Einschalten des Geräts festgestellt werden kann, wird der Benutzer aufgefordert, diese Störungen durch eine der folgenden Maßnahmen zu beheben:

- Richten Sie die Empfangsantenne anders aus.
- Vergrößern Sie den Abstand zwischen Gerät und Empfänger.
- Schließen Sie das Gerät an einer Steckdose an, die zu einem anderen Stromkreis als dem gehört, an dem der Empfänger angeschlossen ist.
- Lassen Sie sich vom Händler oder einem qualifizierten Radio-/Fernsehtechniker beraten.

Dieses Gerät entspricht Teil 15 der FCC-Bestimmungen. Sein Betrieb unterliegt den beiden folgenden Bedingungen: (1) Dieses Gerät darf keine Störstrahlungen verursachen, und (2) dieses Gerät muss alle empfangenen Störstrahlungen aufnehmen, darunter auch Störungen, die einen unerwünschten Betrieb zur Folge haben können.

**FCC-Vorsichtshinweis:** Alle von der für die Einhaltung der zu beachtenden Vorschriften verantwortlichen Stelle nicht ausdrücklich genehmigten Änderungen können die Befugnis des Benutzers zum Betrieb dieses Geräts unwirksam machen.

#### **Erklärungen von Industry Canada**

Dieses Gerät erfüllt die Anforderungen nach dem (den) lizenzbefreiten RSS-Standard(s) von Industry Canada. Sein Betrieb unterliegt den beiden folgenden Bedingungen: (1) Dieses Gerät darf keine Störstrahlungen verursachen, und (2) dieses Gerät muss alle Störstrahlungen aufnehmen, darunter auch Störungen, die einen unerwünschten Betrieb des Geräts zur Folge haben können.

#### **Avis de conformité pour l'Industrie Canada**

Le présent appareil est conforme aux CNR d'Industrie Canada applicables aux appareils radio exempts de licence. L'exploitation est autorisée aux deux conditions suivantes : (1) l'appareil ne doit pas produire de brouillage, et (2) l'appareil doit accepter tout brouillage radioélectrique subi, même si le brouillage est susceptible d'en compromettre le fonctionnement.

Um die HF-Expositionsgrenzwerte der FCC und von Industry Canada für die Allgemeinheit einzuhalten, muss der HOBO MX-Logger so installiert werden, dass ein Schutzabstand von mindestens 20 cm von allen Personen gewährleistet ist. Ferner darf er nicht zusammen mit anderen Antennen oder Sendern aufgestellt oder in Verbindung mit diesen betrieben werden.

#### **NCC-Erklärung**

經型式認證合格之低功率射頻電機,非經許可,公司、商號或使用者均不得擅自變更頻率、加大功率或變更原設計之特性及功能。

低功率射頻電機之使用不得影響飛航安全及干擾合法通信;經發現有干擾現象時,應立即停用,並改善至無干擾時方得繼續使用。前項合法通信,指依電信法規定作 業之無線電通信。低功率射頻電機須忍受合法通信或工業、科學及醫療用電波輻射性電機設備之干擾。

### **Übersetzung:**

#### **Artikel 12**

Unternehmen oder Benutzern ist es ohne Genehmigung der NCC nicht gestattet, die Frequenz zu ändern, die Sendeleistung zu erhöhen oder die ursprünglichen Eigenschaften wie auch die Leistung des Geräts so zu ändern, dass sie einem zugelassenen Hochfrequenzgerät mit niedriger Leistung entsprechen.

#### **Artikel 14**

Hochfrequenzgeräte mit niedriger Leistung dürfen die Sicherheit von Flugzeugen nicht beeinträchtigen und keine rechtmäßige Kommunikation stören. Bei Feststellung derartiger Störungen muss der Benutzer den Betrieb des Geräts unverzüglich einstellen, bis keine weiteren Störungen mehr vorliegen. Unter dem obigen Begriff der "rechtmäßigen Kommunikation" wird jegliche Funkkommunikation verstanden, die im Einklang mit dem Telekommunikationsgesetz stattfindet. Hochfrequenzgeräte mit niedriger Leistung müssen Störungen durch eine rechtmäßige Kommunikation oder durch Funkwellen ausstrahlende ISM-Geräte aufnehmen können.

### **KC-Erklärung**

# 해당 무선설비는 전파혼신 가능성이 있으므로 인명안전과 관련된 서비스는 할 수 없음

### **Übersetzung:**

Eine Verwendung in einem für die menschliche Sicherheit relevanten Bereich ist nicht zulässig, da mit diesem Gerät das Risiko von Funkstörungen verbunden ist.

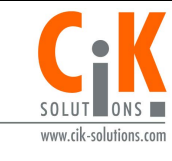

Weitere Informationen erhalten Sie auf unserer Webseite unter www.cik-solutions.com oder senden Sie eine Nachricht an info@cik-solutions.com

© 2015–2021 Onset Computer Corporation. Alle Rechte vorbehalten. Onset, HOBO, HOBOconnect und HOBOlink sind eingetragene Marken der Onset Computer Corporation. App Store, iPhone, iPad und iPadOS sind Dienstleistungs- oder eingetragene Marken von Apple Inc. Android und Google Play sind Marken von Google LLC. Windows ist eine eingetragene Marke der Microsoft Corporation. Bluetooth und Bluetooth Smart sind eingetragene Marken von Bluetooth SIG, Inc. Alle anderen Marken sind Eigentum ihrer jeweiligen Rechtsinhaber. Patent-Nr.: 8,860,569

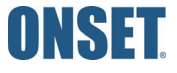